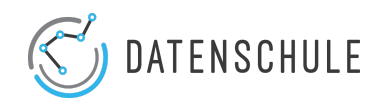

# Cheat-Sheet: Pivot-Funktion in Excel

## 1. Der Pivot Table Generator:

#### **Darstellung des Editors Beschreibung der Optionen**

#### **Pivot-Tabelle:**

Mittels der Pivot-Tabelle lassen sich Spalten aus einem Datenset miteinander in Verbindung setzen. So entstehen Kreuztabellen.

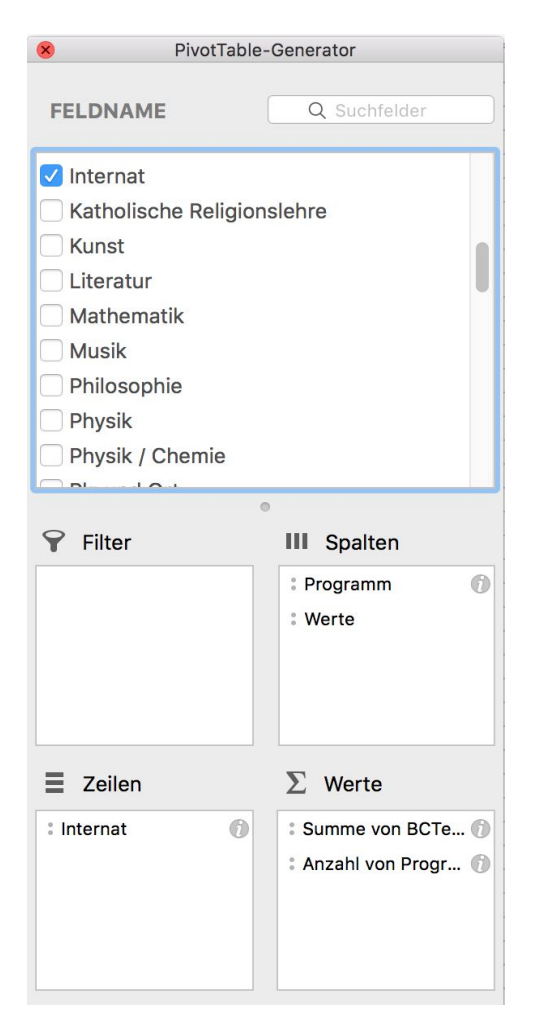

Im **PivotTable-Generator** kann die Zusammensetzung der Pivot-Tabelle geändert werden.

**Feld hinzufügen:** Spalten aus der Datengrundlage können einfach in die jeweiligen Felder des Generators gezogen werden (Darg & Drop).

Zeilen: Die eingefügten Daten werden als Zeilen untereinander dargestellt.

**Spalten:** Die eingefügten Daten werden horizontal nebeneinander angeordnet.

**Werte:** Die hier eingefügte Spalte wird als Ergebnis für die zuvor ausgewählten Daten angezeigt.

**Filter:** Über den Filter können bestimmte Werte aus einer Spalte aus der Analyse ausgeschlossen werden.

#### **Tipps:**

- 1. Man kann mehrere Spalten in ein Feld des Table-Generators einsetzen.
- 2. Oftmals ist es eine Sache der richtigen Kombination um zum Ergebnis zu gelangen :)

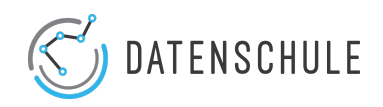

## 2. Zusammenfassung der Werte:

*Werte unterschiedlich zusammenfassen*

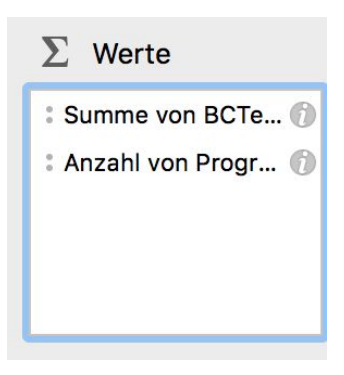

**Die Werte** die in einer Pivot-Tabelle analysiert werden, können auf unterschiedliche Weise *zusammengefasst* werden. Klickt man auf das **i,** werden mehrere Funktionen zur Zusammenfassung aufgelistet.

### *Mögliche Zusammenfassungen:*

Insgesamt stehen **11 Funktionen** zur **Zusammenfassung** bereit. Die Wichtigsten werde hier erklärt:

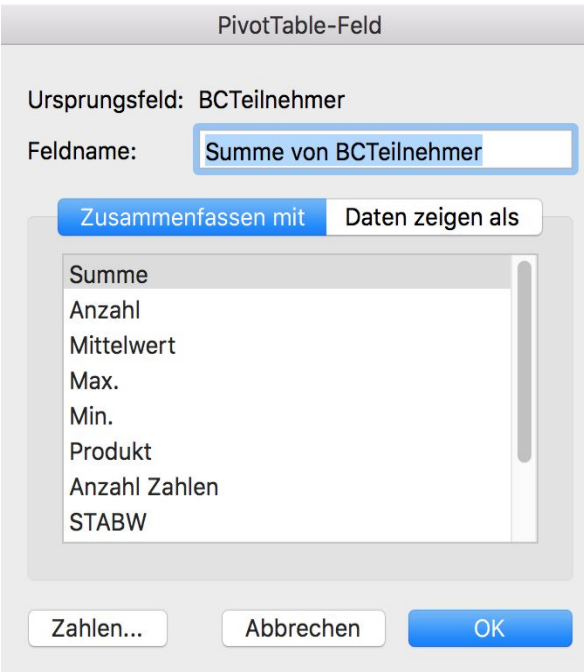

**SUMME:** Die Werte werden summiert. (Nur möglich wenn die Werte aus Zahlen bestehen)

**ANZAHL:** Textwerte können mit ANZAHL summiert werden

**MITTELWERT:** Gibt den Mittelwert zurück.

**MAX:** Sucht den höchsten Wert in einer **Spalte** 

**MIN:** Sucht den geringsten Wert in einer **Spalte** 

**STABW:** Die Standardabweichung kann hier berechnet werden. (Die Varianz lässt sich ebenfalls ermitteln)